# Wasserstoff

# Ausgabe 02/2023

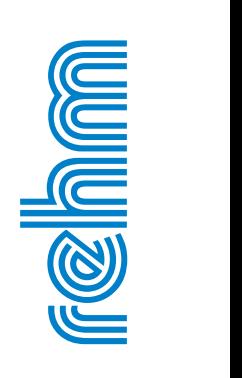

#### **R ehm So ftw are Gmb H · w w w .rehm.de · Tel. +49 751 560200**

# **IFAT 2024 - Weltleitmesse für Wasser-, Abwasser-, Abfall- und Rohstoffwirtschaft vom 13.-17. Mai**

# **Leitthema: Anpassung an die Folgen des Klimawandels**

Die zunehmenden Auswirkungen des globalen Klimawandels, insbesondere in Form von Extremwetterereignissen, ist der Kern der kommenden IFAT. Neben der Notwendigkeit von Klimaschutzmaßnahmen wird auf die Bedeutung der Anpassungsfähigkeit natürlicher, gesellschaftlicher und ökonomischer Systeme hingewiesen. Ein Schwerpunkt liegt dabei auf der Wassersicherheit, wobei effektive und nachhaltige Lösungen zur Reduzierung von Wasserverlusten, Wiederverwendung von Wasser, Schutz und Erneuerung von Grundwasservorräten sowie die Entwicklung von Wassernutzungsplänen gefordert sind. Betont wird die Wichtigkeit von Maßnahmen zur Bewältigung von sowohl Wassermangel als auch extremem Wasserüberschuss, wobei technischer Hochwasserschutz nur ein Aspekt ist. Eine zukunftsgerichtete Starkregenvorsorge erfordert darüber hinaus Maßnahmen wie Renaturierung von Flussläufen, Festlegung von Überschwemmungsgebieten und strukturelle Umgestaltung von Städten. Die internationale Wasser- und Abwasserbranche wird als entscheidender Akteur mit umfassendem Know-how und Innovationskraft in diesem Kontext hervorgehoben.

#### **Trends in der Umwelttechnologie**

Die IFAT spiegelt auch weitere aktuelle Trends in der Umwelttechnologie wider. Dazu gehören Fortschritte in der Kreislaufwirtschaft, die Integration von Künstlicher Intelligenz (KI) in Umwelttechnologien, die Digitalisierung von Umweltüberwachung und -management. Fachvorträge, Podiumsdiskussionen und Workshops bieten Einblicke in diese aktuellen Entwicklungen.

# **Internationale Nachfrage erneut sehr hoch**

Die Nachfrage ist dabei national wie international ungebrochen hoch. Bisher haben sich Unternehmen aus über 50 Ländern angemeldet. Darüber hinaus sind Kanada, die USA, Frankreich, Belgien, Großbritannien, Italien, Tschechien, Dänemark, Ungarn, die Niederlande, Österreich, die Schweiz, die Türkei, Korea, China und Japan mit Gemeinschaftsständen vertreten. Dieser internationale Charakter ermöglicht den Austausch bewährter Praktiken, die Diskussion globaler Umweltprobleme und die Einführung neuer Technologien auf dem Weltmarkt.

#### **Netzwerken und Kooperation**

Eine der größten Stärken der IFAT liegt im Networking. Die Messe bietet eine ausgezeichnete Gelegenheit für Unternehmen, Forschungseinrichtungen und Regierungsvertreter, Kontakte zu knüpfen und Partnerschaften für zukünftige Projekte zu entwickeln. Die interdisziplinäre Natur der Messe fördert den Austausch von Ideen zwischen verschiedenen Sektoren und trägt so zu umfassenderen Lösungsansätzen für Umweltprobleme bei.

#### **Inhaltsverzeichnis**

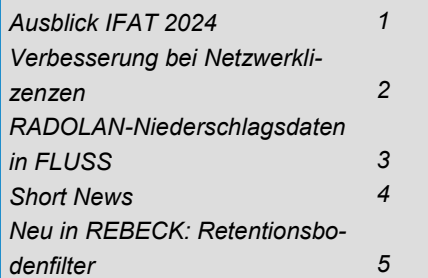

#### **Umweltbewusstsein fördern**

Neben der Präsentation von Technologien und Produkten ist die IFAT auch bestrebt, das Umweltbewusstsein zu fördern. Bildungsveranstaltungen und informative Ausstellungen sensibilisieren Besucher für die Dringlichkeit von Umweltschutzmaßnahmen und ermutigen sie, aktiv an nachhaltigen Lösungen teilzunehmen.

Insgesamt bleibt die IFAT eine Schlüsselveranstaltung für alle, die sich für Umwelttechnologien interessieren.

# **Besuchen Sie uns auf unserem Stand**

Sie sind auf unserem **Stand Nr. 332**  in **Halle B2** herzlich willkommen. Sei es, weil Sie die neuesten Programmversionen sehen wollen, fachlich diskutieren oder auch einfach mal wieder einen Plausch von Angesicht zu Angesicht halten möchten.

Während der gesamten Messe stehen Ihnen kompetente Gesprächspartner zur Verfügung: Herr Madlener, Herr Spanninger und Herr Liebau. Wir freuen uns auf Sie.

# **Verbesserungen bei Netzwerklizenzen**

# **Mehrere Instanzen eines Programms**

Kunden mit einer Netzwerklizenz waren bisher darauf beschränkt, auf ihrem lokalen System nur so viele Instanzen eines Programms ausführen zu können, wie sie über Lizenzen für das jeweilige Programm verfügen. Diese Einschränkung war zwar in der Praxis nur für wenige Anwender relevant, dennoch gibt es Szenarien, in denen mehrere parallele Programminstanzen wünschenswert sind, beispielsweise für die gleichzeitige hydraulische Berechnung mehrerer Varianten eines Projekts.

Diese Begrenzung haben wir mit der neuesten Basiskomponenten-Version entfernt. Ab sofort wird pro Sitzung nur eine Lizenz eines Programms verwendet, egal wie oft Sie es gleichzeitig ausführen.

### **Automatische Lizenzfreigabe bei Programmabsturz**

Abstürze unserer Programme bzw. der CAD-Anwendungen, die sich leider nie ganz verhindern lassen, haben in der Vergangenheit dazu geführt, dass die Lizenz auf dem Hardlockserver nicht korrekt freigegeben wurde. In der Folge musste man entweder ca. 15 Minuten warten, bis die Lizenz nach Ablauf des Timeouts vom Server automatisch freigegeben wurde, oder man musste über den AKS Monitor manuell die blockierte Lizenz freigeben.

In der neuen Version der Basiskomponenten haben wir uns dieser Problematik angenommen und eine Absturzerkennung in das Lizenzmanagement integriert. Ab sofort wird beim Absturz eines Programms bzw. dessen CAD-Anwendung die Lizenz automatisch freigegeben, so dass hier keine weiteren Schritte seitens des Anwenders nötig sind.

Beide Verbesserungen sind bereits in der aktuellen Version 10.3 der Basiskomponenten enthalten, die Sie wie gewohnt bequem über das Rehm ControlCenter installieren können.■

#### *Impressum*

*Rehm Software GmbH Großtobeler Straße 41 88276 Berg/Ravensburg V.i.S.d.P. Tim Liebau Tel. : +49/(0)751/560200 Fax : +49/(0)751/5602099 E-Mail: info@rehm.de Internet: www.rehm.de*

# +++ Cyber Monday +++ 50% HYKAS-2D **REGEN**

auf den Kaufpreis Angebot gültig bis 31.12.2023

Interesse geweckt? Schreiben Sie uns: info@rehm.de oder rufen Sie uns an: 0751/56020-0

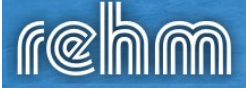

# **RADOLAN-Niederschlagsdaten in FLUSS**

**RADOLAN (kurz für Radar-Online-Aneichung) ist ein deutsches, netzwerkbasierendes System zur Echtzeitmessung und Übertragung von Niederschlagsdaten. Es wird vom Deutschen Wetterdienst (DWD) betrieben und ist ein wichtiges Instrument zur Erfassung und Überwachung von Niederschlag in Deutschland. Die Nutzung dieser Daten ist nun auch mit FLUSS möglich.**

#### **Was ist RADOLAN?**

Neben REGEN bietet Ihnen die neue Version von FLUSS jetzt ebenfalls die Möglichkeit, RADOLAN-Niederschlagshöhen herunterzuladen und zu bearbeiten. RADOLAN beschreibt ein Verfahren des DWD zur schnellen und genauen Erfassung von Niederschlägen. Das Verfahren kombiniert zwei Messtechniken miteinander. Mit Hilfe von Bodenniederschlagsstationen wird der Niederschlag punktuell ermittelt und für die Aneichung von Wetterradarmessungen verwendet. Das ist notwendig, weil mit Radarmessungen nicht der Niederschlag am Boden direkt gemessen wird, sondern nur die vom Regen in höheren Schichten der Atmosphäre reflektierten Signale. Die Qualität von Radarniederschlagsdaten ohne Aneichung reicht somit für wasserwirtschaftliche Anwendungen nicht aus. RADOLAN wird seit Juni 2005 vom DWD betrieben, um für Deutschland räumlich und zeitlich hochaufgelöste Niederschlagsdaten zu erhalten. Seit Juni 2009 wird RADO-LAN auch für Mitteleuropa betrieben (RADOLAN-ME). Neben vielen Anwendungsmöglichkeiten, die RADOLAN bietet, ist für den Katastrophenschutz vor allem die Erfassung von Niederschlägen im Einzugsgebiet von Flüssen interessant.

#### **Zugriff auf RADOLAN-Daten**

Um RADOLAN-Niederschlagsdaten für eine hydraulische Berechnung in FLUSS zu verwenden, ist es in einem ersten Schritt notwendig, eine ASCII-Datei mit Niederschlagshöhen zu er-

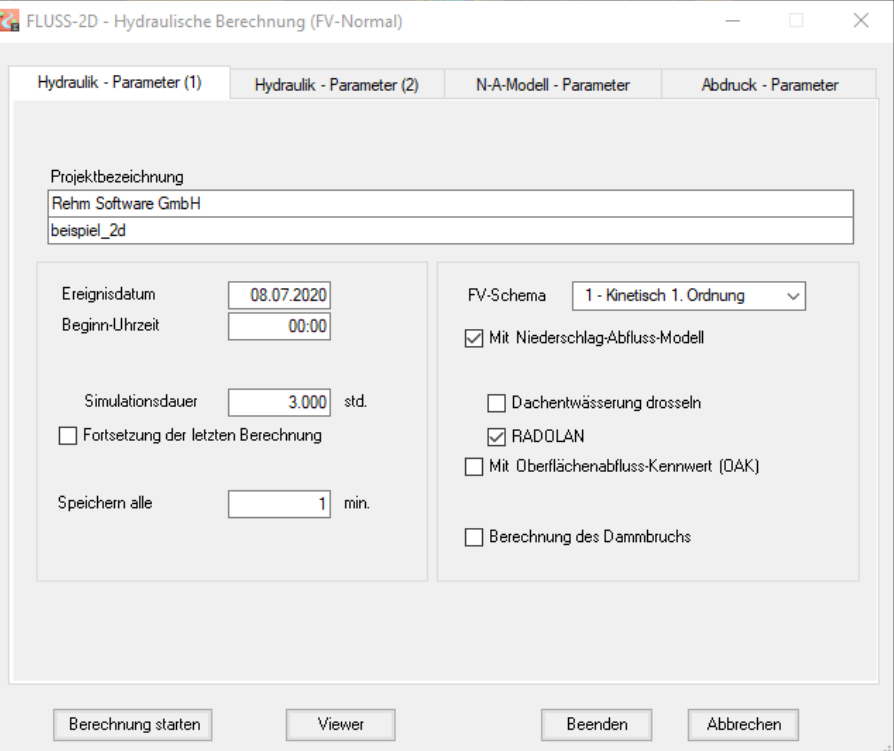

*Abb. 1: Berechnung mit N-A-Modell und RADOLAN*

stellen. FLUSS bietet Ihnen zu diesem Zweck die Möglichkeit an, RADOLAN-Niederschlagshöhen deutschlandweit für einen beliebigen Zeitraum vom Server des Deutschen Wetterdienstes herunterzuladen und in einer Textdatei zu speichern. Zu beachten ist, dass für das Herunterladen eine Internetverbindung notwendig ist und das korrekte Koordinatensystem des FLUSS-Projekts angegeben wird. Die Datei enthält die Rasterzellen des Projektgebietes und für jede Rasterzelle die Zeitreihe der Niederschlagshöhen in Millimeter im Intervall von 5 Minuten.

#### **Verwendung der Niederschlagsdaten für die Berechnung**

In einem zweiten Schritt kann diese Datei in das FLUSS-Projekt importiert werden. Dabei wird für jede Rasterzelle ein Regenereignis erzeugt, welches in tabellarischer und graphischer Form vorliegt und vom Anwender nachträglich verändert werden kann. Die heruntergeladene Textdatei bleibt von Änderungen, welche der Anwender in FLUSS an den Regenereignissen vornimmt, unberührt. Die RADOLAN-

Niederschlagsdaten können nun in das N-A-Modell von FLUSS eingesetzt werden, indem in der Eingabemaske für die hydraulische Berechnung die entsprechenden Kontrollkästchen angehakt werden (siehe Abb. 1).

Damit Sie von den Erweiterungen in FLUSS profitieren und mit RADOLAN-Niederschlagsdaten arbeiten können, benätigen Sie lediglich eine lizenzierte Version von unserem REGEN. Bei Interesse erstellen wir Ihnen gerne ein unverbindliches Angebot.■

# **Short News**

**In diesem Artikel möchten wir Ihnen eine Reihe weiterer Neuerungen rund um unsere Programme sowie wissenswerte Informationen bereitstellen, die Ihnen die tägliche Arbeit erleichtern.**

#### **Neue Funktionen in GraPS**

GraPS wird kontinuierlich weiterentwickelt. So haben wir seit der letzten Wasserstoff-Ausgabe einige neue Features implementiert, die eventuell für Sie von Interesse sind.

● Zusätzlich zur Beschriftung der Geländehöhen an Wasserversorgungssegmentpunkten bzw. -knoten kann auch die Höhe der Grabensohle beschriftet werden.

• Neue Beschriftungsoption "Deckeltyp" für die Schachtbeschriftung. Damit dieser dann auch angeschrieben wird, muss bei den betreffenden Schächten auch die Option "Deckeltyp anschreiben" gewählt sein.

● In den Grundeinstellungen für Segmente können Sie einen Skalierfaktor für die Breite der Polylinie angeben. Für die Darstellung bedeutet dies, dass deren Breite (in Zeichnungseinheiten) = Nennweite (mm)/1000.0 \* Skalierfaktor für die Breite der Polylinie ist.

• Die Funktionen "Projekt an Support senden" und "Fernwartung starten" können direkt aus der CAD-Applikation heraus ausgeführt werden. Sie finden diese dort im Menü des Feldes "Allgemeines" auf dem Reiter "GraPS Werkzeuge".

● Die Bestandteile der Anschlussleitungsbeschriftung können nun individuell gewählt werden.

● Mit der globalen Änderungsfunktion können Sie auch die Einfügewinkel für Segmentpunktblöcke ändern lassen.

● Im Abwasser- und Wasserversorgungslängsschnitt können Sie nun Markierungen setzen. An der Position dieser Markierung wird GraPS nach Beenden des Längsschnitts im Lageplan Markierungsblöcke erstellen, die Sie für diverse Autokonstruktionsfunktionen von GraPS oder zu Ihrer besseren Orientierung verwenden können.

● Außenliegende Abstürze werden im Längsschnitt als weiterer Zufluss zum Schacht gezeichnet.

Die neuen Funktionen "Fließwegverfolgung Zufluss" und "Fließwegverfolgung Abfluss" für Anschlussleitungen ermöglichen Ihnen, eine gute Übersicht über verzweigte Anschlussleitungssysteme zu erhalten.

● Falls Sie Layouts verwenden, die in einem beliebigen Winkel gegen Nord ausgerichtet sind, können Sie die Original-Leitungsbeschriftungen (Haltungen, Anschlussleitungen, Fremdleitungen und Wasserversorgungssegmente) um 180 Grad gedreht darstellen lassen. Das geschieht zum einen über die Allgemeinen Einstellungen – Registerkarte "Beschriftung", dann hat diese Option für alle Leitungsbeschriftungen im Projekt Gültigkeit. Es ist aber ebenso möglich, nur die Beschriftung einzelner Objekte gedreht darstellen zu lassen. Sie geben das dann direkt im Bearbeitungsdialog des betreffenden Objekts (Haltung, Anschlussleitung, Fremdleitung oder Wasserversorgungssegment) an.

• Sowohl das KANALPLOT-Plugin, KANALPLOT als auch der Konstruktionslängsschnitt können parallele Wasserversorgungsleitungen (Segmente) darstellen.

● Neues Verhalten von GraPS bei einigen Themenplänen. U. a. kann an der Layerbezeichnung erkannt werden, auf Basis welcher Belastung der Themenplan erzeugt wurde, und es können mehrere thematisch gleiche Themenpläne (z. B. Auslastungsgrad) in der Zeichnung vorgehalten werden.

Tipp: Wenn Sie ein neues GraPS-Setup installiert haben, schauen Sie doch kurz in das Kapitel 6.1 der aktuellen Dokumentation. Hier finden Sie eine Historie aller Erweiterungen von GraPS und sicherlich auch Funktionen, die Sie nützlich finden, aber von denen Sie noch nichts gewusst haben.

#### **Release von BricsCAD V24**

Bricsys® hat Mitte Oktober die deutsche Version V24 von BricsCAD® veröffentlicht. Zwischenzeitlich unterstützen unsere Programme GraPS, FLUSS-2D und CADEX auch diese Version. Installieren Sie einfach die aktuellen Versionen dieser Programme mit dem ControlCenter.

Da wir mit der Freigabe der Version V24 keine Unterstützung mehr für die Version 21 von BricsCAD® erhalten, wird GraPS diese Version ab Januar 2024 ebenfalls nicht mehr unterstützen.

#### **Release von ArcGIS Pro 3.2**

Vor kurzem hat ESRI die neue Version ArcGIS Pro 3.2 freigegeben. Bei dieser Version wurden viele Vorschläge und Wünsche der GIS-Gemeinschaft implementiert, die die alltägliche Nutzung des Programms einfacher und schneller machen.

Unser Programm FLUSS wird ab Ende November 2023 ebenfalls auf Basis von ArcGIS Pro 3.2 lauffähig sein. Wenn Sie bisher schon ArcGIS Pro für die Bearbeitung von 2D-Netzen benutzen, brauchen Sie beim Upgrade in FLUSS nichts umzustellen, nur die aktuellsten Versionen der Programme installieren.

Zum Jahreswechsel 2023/2024 wird außerdem die Unterstützung von FLUSS für ArcGIS Pro 2.8/2.9 enden. Sollten Sie auf die Verwendung dieser älteren ArcGIS Pro-Versionen angewiesen sein, fertigen Sie bitte ein Backup des letzten FLUSS-Setups von 2023 an und führen Sie dann 2024 keine Updates von FLUSS durch.

#### **FLUSS-1D: Parallele Durchlässe**

Im Beispielprojekt von FLUSS-1D finden Sie eine erweiterte Profilbibliothek zur Berechnung paralleler Kanäle ("Brillenprofile"). Aus diesem Projekt heraus können Sie die neuen Profile auch in andere Projektdatenbanken importieren.■

# **REBECK 10.2 jetzt mit Retentionsbodenfilter**

Wir haben unser Programm RE-BECK um ein Modul zur Dimensionierung von Retentionsbodenfilteranlagen gemäß DWA-A 178 (Juni 2019) erweitert. Das Modul ermöglicht die Dimensionierung der Filteranlage, den Nachweis des Notüberlaufs und, falls notwendig, auch die Dimensionierung einer dem Filter zugeordneten Regenrückhaltung gemäß DWA-A 117.

Der Dimensionierungsgang erfolgt dialogbasierend auf mehreren Registerkarten. Vorgaben des DWA-A 178 wie z. B. die erforderliche Höhe des Filterkörpers müssen zwingend eingehalten werden.

Im Dialog werden berechnete Werte in gelb hinterlegten und gewählte Größen in grün hinterlegten Feldern angezeigt (siehe Abb. 1). Alle Daten können, wie gewohnt, in einer Druckvorschau ausgegeben werden. Von dort ist auch eine Ausgabe in eine PDF -Datei möglich.

Kunden mit Wartungsvertrag können die aktuelle Version 10.2 von RE-BECK über das ControlCenter herunterladen und installieren. Kunden ohne Wartungsvertrag können bei uns ein Update zu den bekannten Konditionen erwerben.■

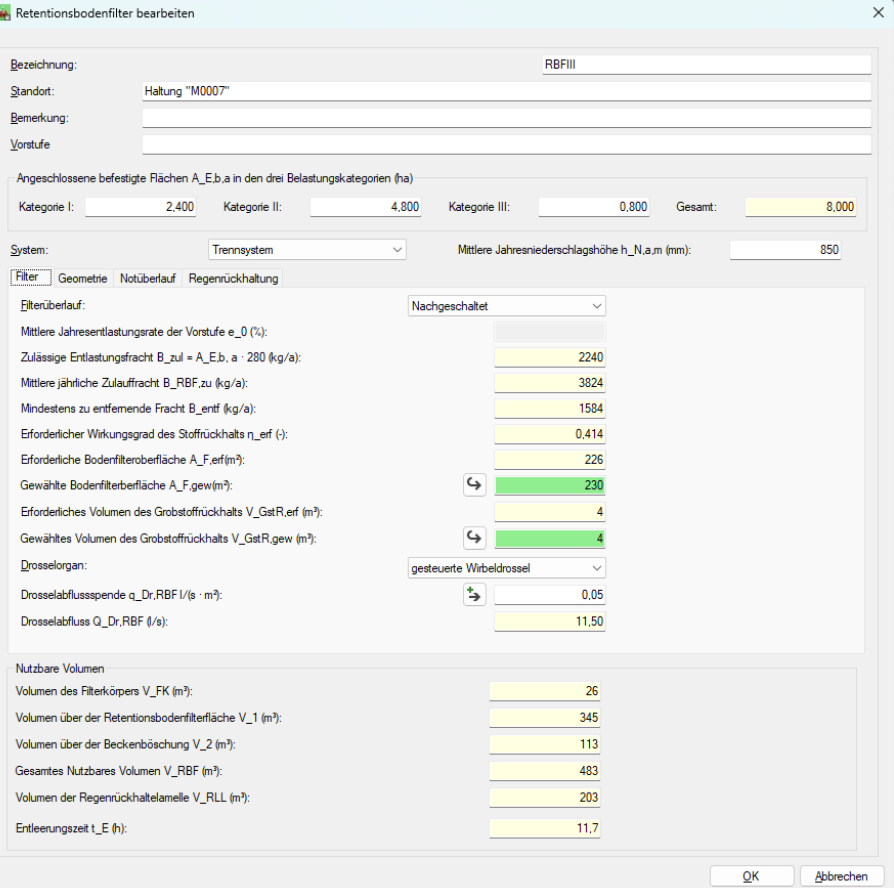

Abb. 1: Registerkarte "Filter"

# **Profitieren Sie von unserem Know-how**

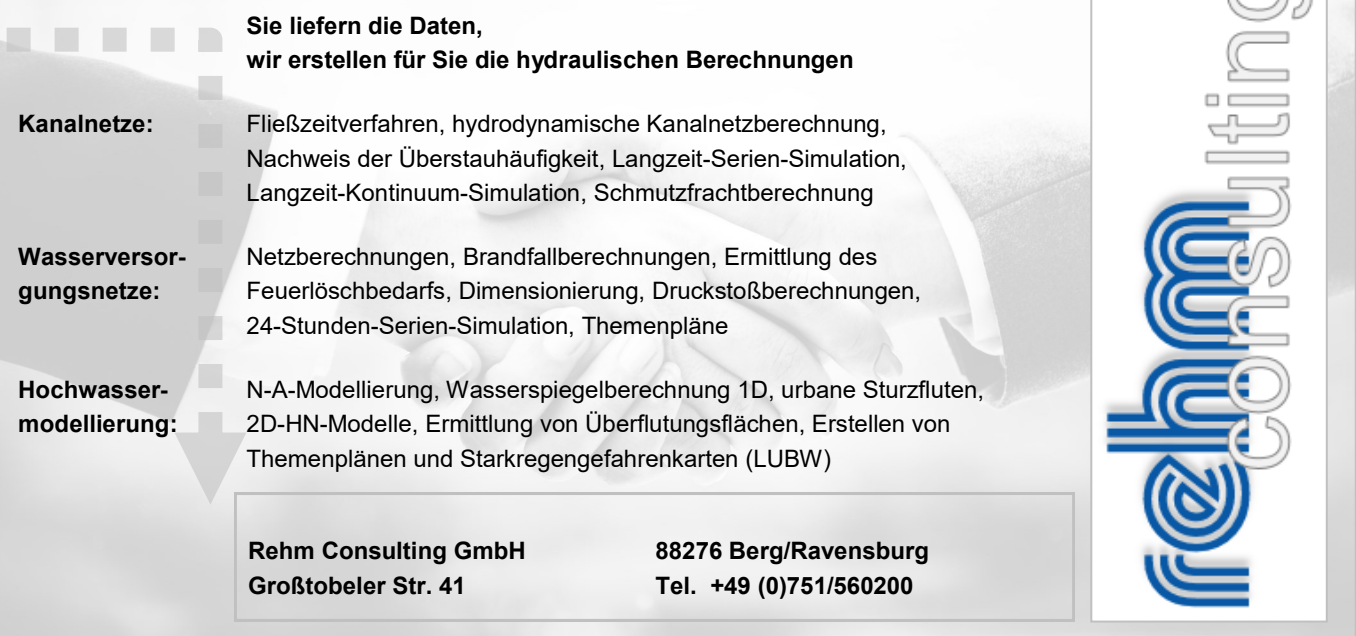

77